# **OPEN API TEST GUIDE**

# **INTRODUCTION**

This document is intended to guide merchants or third parties through the various services of the Payment Gateway. The Payment Gateway's interfaces respond successfully when there is a valid Bearer authorization token specified in the request as well as a valid signature(sign). Thus, tokens can be registered by invoking the <u>token</u> interface, by specifying the <u>X-APP-Key</u> and <u>appSecret</u> in the request header and request body respectively.

Also, request bodies may be signed with either SHA256WithRSA or HmacSHA256 algorithm depending on the interface being invoked. You can verify the signature with the <u>sign tool</u> to make sure everything goes right. Please follow the steps below to generate a signature using the sign tool:

- Extract the SignTool.zip file
- Run Tools.jar (please ensure you have java already installed on the host PC)

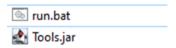

- Navigate to the Sign Tab
- Copy and paste the request body into the Request Message text field
- Copy and paste the appropriate <u>sign key</u> for the interface being invoked into the Secret key text field. (please provide the private key if the algorithm is SHA256WithRSA)
- Select the Sign Type and click the Sign button
- Copy the signature from the Sign text field

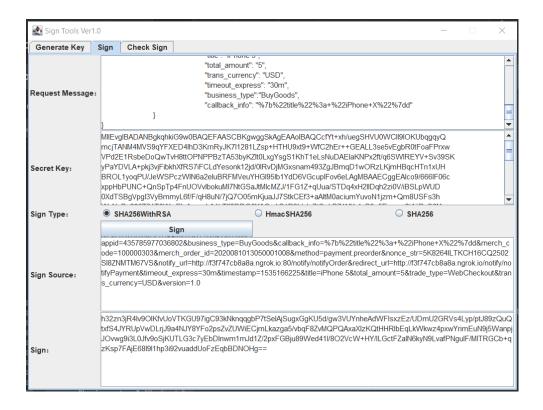

# **USE CASES**

## DISBURSEMENT

This function is suitable for enterprises or merchants hoping to disburse salary or transfer funds to consumers. When a merchant calls the <u>Disbursement</u> interface of the Payment Gateway, the Gateway verifies that the interface is authorized for the merchant and the merchant has sufficient balance, the Payment Gateway will immediately complete the funds merchant-to-customer transfer operation and return the transfer result in the interface response. The payee customer must be registered in the wallet, and the status is normal; Before calling this interface, the <u>KYC lookup</u> API needs to be called for verification. Also, the merchant needs to be subscribed to the (Disbursement) product.

**Please Note:** The payment interface is real-time fund transfer. The caller must ensure that the payee information is correct, otherwise the funds of payer will be lost.

#### DISBURSEMENT PROCESS FLOW

- 1. The 3rd party system calls the KYC lookup interface for payee MSISDN verification.
- 2. The customer then confirms the KYC and proceed.
- 3. The 3rd party system then invokes the <u>Disbursement</u> interface of the Payment Gateway for transferring funds to a consumer from an enterprise.
- 4. After having disbursed funds between an organization and a consumer, the Payment Gateway responses the result of disbursement.
- 5. If the 3rd party system has not received the result of invoking disbursement until the connection is timeout, the 3rd Party system can also invoke the <u>Query order</u> interface to get the result of disbursement by Merchant Order ID.
- 6. The Payment Gateway returns the disbursement result of the order.

#### WEBCHECKOUT CREATE ORDER

The webcheckout <u>Create order</u> is the interface suitable for merchants or third parties for the collection of funds or payments from consumers. The Checkout page can be accessed from the merchant's web page or mobile application. Merchants can receive payments by creating an order and then redirecting the consumer to the checkout page to confirm payment.

Please Note: The appropriate trade\_type for creating a webcheckout order is "WebCheckout".

## WEBCHECKOUT PROCESS FLOW

- 1. The user completes an order and clicks the checkout button on the merchant's web page or mobile application.
- 2. The merchant server receives the order request and calls the Payment Gateway's unified order interface(Create order) to create a prepaid order.
- 3. The merchant server signs the webcheckout parameters; appid, merch\_code, nonce\_str (from create order response), prepay id (from create order response) and timestamp.
- 4. The merchant constructs a <u>webcheckout URL</u> with the appropriate values for appid, merch\_code, nonce\_str, prepay\_id, timestamp and sign.
- 5. The merchant then redirects the user to the <u>webcheckout URL</u> for the user to confirm and complete the payment.

- 6. The user enters his/her MSISDN and verification code, and then enters the PIN to confirm the payment.
- 7. If the payment is successful, the Payment Gateway asynchronously notifies the merchant server of the payment result(only if the notify\_url was specified in the <u>Create order</u> request). The user may be redirected back to the merchant's web page by clicking "Return to the merchant" button(only if the redirect\_url was specified in the <u>Create order</u> request)
- 8. The merchant server determines whether the payment result notification from Payment Gateway is received. If not, the merchant server calls the Payment Gateway order inquiry interface (Query order) to confirm the order status.
- 9. The merchant displays the final order payment result to the user.
- 10. If a merchant wishes to cancel a pending order, it can be done by invoking the Payment Gateway's <u>Close order</u> interface.
- 11. The merchant server can also request for a refund to consumers by invoking the Refund interface.
- 12. The merchant server may also invoke the <u>Query refund</u> interface to inquire the status of the refund request by the merchant order ID and refund request number.

# **APPENDIX**

**ACCESS URLS** 

OpenAPI URL

https://124.71.15.229:32340/apiaccess/sandboxgroup/payment/gateway

Example

https://124.71.15.229:32340/apiaccess/sandboxgroup/payment/gateway/payment/v1/merchant/preOrder

WebCheckOut URL

https://124.71.15.229:32345/payment/web/paygate

Example

https://124.71.15.229:32345/payment/web/paygate?appid=4357859770368 02&merch\_code=100000303&nonce\_str=c23416cfd7234ae0bdcd2d2bb8f2dc 3b&prepay\_id=00110120081012472654720725cc81473677648068001&tim estamp=1535166225&sign=99da1f758225de2830bcd6f155fe8950dcb98c74e e00355f7f7258ff043f79b5&sign\_type=HmacSHA256&version=1.0&trade\_typ e=WebCheckout

#### Token URL

https://124.71.15.229:32340/apiaccess/sandboxgroup/payment/gateway/payment/v1/token

#### API DOCUMENT URL

http://159.138.166.39/api.html#tag/Payment-Management

#### **TEST ACCOUNT**

## **ACCESS APP**

X-APP-Key: bbbb5d11-f106-40c0-a578-64c991f46fe3

appSecret: 3c58b56515596b3d1d7245e4c6ff4576

#### **TEST IDENTITY**

merch\_code: 100000303

appld: 435785977036802

Customer MSISDN: 8615000000001

MSISDN Verification Code: 123456

PIN: 2468

## SIGN KEYS

#### SHA256WithRSA

## PUBLIC KEY:

 $\label{limited} MIIBIJANBgkqhkiG9w0BAQEFAAOCAQ8AMIIBCgKCAQEAnH2LfsYf7noEh1VNFgiJfSDilG6oKskJnI0wDTODFUvamBVxA+JYQ9yq50ciSuyNdvNS2bKfh0x1Pcbffln wtoRK/vhhACy97HubxIG0dLRaGhT68cFT3dhNUbG3g6EME7x/LbTjzTzwc0w0d28imZbdC8YGLIEtSoU9Xi7DbgwBJWijT8dn7f6uklpURGFfkr9/Uisj2mA1SwPqZI974xYm5IV30Uu4hQi3WHrKJ5Ndo3f9JUbw4zBsbJ2puPd2YCQZqg9cDkcyyo5hwanB059cVBwUTi9cqKj1PyXlkj3M1pTemtnpbgURTFXrmBxpfeSG9WHQ+lRnLqSBaL+niwIDAQAB$ 

# PRIVATE KEY:

MIIEvgIBADANBgkqhkiG9w0BAQEFAASCBKgwggSkAgEAAoIBAQCcfYt+xh/uegS HVU0WCll9IOKUbqgqyQmcjTANM4MVS9qYFXED4lhD3KrnRyJK7I1281LZsp+H THU9xt9+WfC2hEr++GEALL3se5vEgbR0tFoaFPrxwVPd2E1RsbeDoQwTvH8ttO PNPPBzTA53byKZlt0LxgYsgS1KhT1eLsNuDAElaKNPx2ft/q6SWlREYV+Sv39SKyP aYDVLA+pkj3vjFibkhXfRS7iFCLdYesonk12jd/0lRvDjMGxsnam493ZgJBmqD1wO RzLKjmHBqcHTn1xUHBROL1yoqPU/JeWSPczWlN6a2eluBRFMVeuYHGl95Ib1Y dD6VGcupIFov6eLAgMBAAECggEAlco9/666IF06cxppHbPUNC+QnSpTp4FnUO VvlbokuMl7NtGSaJtMlcMZJ/1FG1Z+qUua/STDq4xH2IIDqh2zi0V/iBSLpWUD0X dTSBgVpgl3VyBmmyL6f/F/qH8uN/7jQ7O05mKjuaJJ7StkCEf3+aAltM0aciumYu voN1jzm+Qm8USFs3hWvNcBn286T01T0WwEloAr+nnhA1bTIf0DDO0YAO+1G 1R9LkJu7tOqLB71NYr4eB9u5E+yyrq8tAiiRxS6MuYBLIJU5peRXQVTJzV4pL4uD dFORaIA/eU3NPWBEhAOr0Jvw8TeN+HOX27iKYcgdpMKsisWcYT+ASmoeQKBg

QDZrdk6dj73y63dU10laLJG1pET2J84tptFEHweLwyAoIMtVnZbATLRslhSstr9F m8fLFpLCWsHDRhNSZL6Ult6WUa2bFTEqthaRrXNFap816bCghbhzYkQa6AM0 dNB1bcO9cTzrA7UQVqc9Js0EO6LahhxEJsHgkHBeO42DJpylwKBgQC4ChqLfk0 mwV9xvOJ0Wngr4SS0eqLnKomqLYtaXkkEvZsLZEZliVDrRE7ytSvbwqmHj3HRG Kik+FQ8HDroJ7hmMAVTnhykHWnKg6gZSlprTv7hhxL8aWWMyWmuaY5kFy77 1AUSi6L1E/qT85RS9UYdv7BVr75smzDLEvFw7mn1LQKBgQCrpZirrt5MS4HYCo pLvTMHBN71hVVYRTX+qdcVfggfzXJi59EARduq2cdFXt+rvmr1a+XvUYfh0Y0ePi v108dqnMdTxey5//YGiceF5lW/h9Vpf2dHuukf154nPbWWLk3hMA+UDdLLsJU hOwi/b7KKoKiRT4TP0PjE9PTyDdlkFQKBgQCc6ZhqWLxlD7hV3Crj84LEPsixzGH 6YI1ReFV5Lixpi1OXKd7PkX1Zqjr5urhzPYyXlRkAo1qelVAUlCkxaTRShBz2hzd6Q c3CKfB35h6GkarFFQp+BUrc95lQaJVMB2w6sDHG9yFwfaFG5gYPmSo4EQjCdf 4Q0VyPuE388HmM3QKBgEvZVYdnz9RN3+xPkS+Qtn6K9aK+bcJGzrmu9F1uKP 91bMnoQasAM/N0iMm+krUGiBFNfwlzbGzGT7oqxKNDgcnLQrtLlOoAeCQVnc hCBHh7rvVHeP9OfQRzDp+EA+YQ6ibiHxy0nv+eQSNrb7VlwFkn6vR1oZ34ckq1f hC3hRdX

#### HmacSHA256

4JNxkE4byUbSlq4mAJymiSB3FUJ5I2PbI0UGmYS3F1Q=